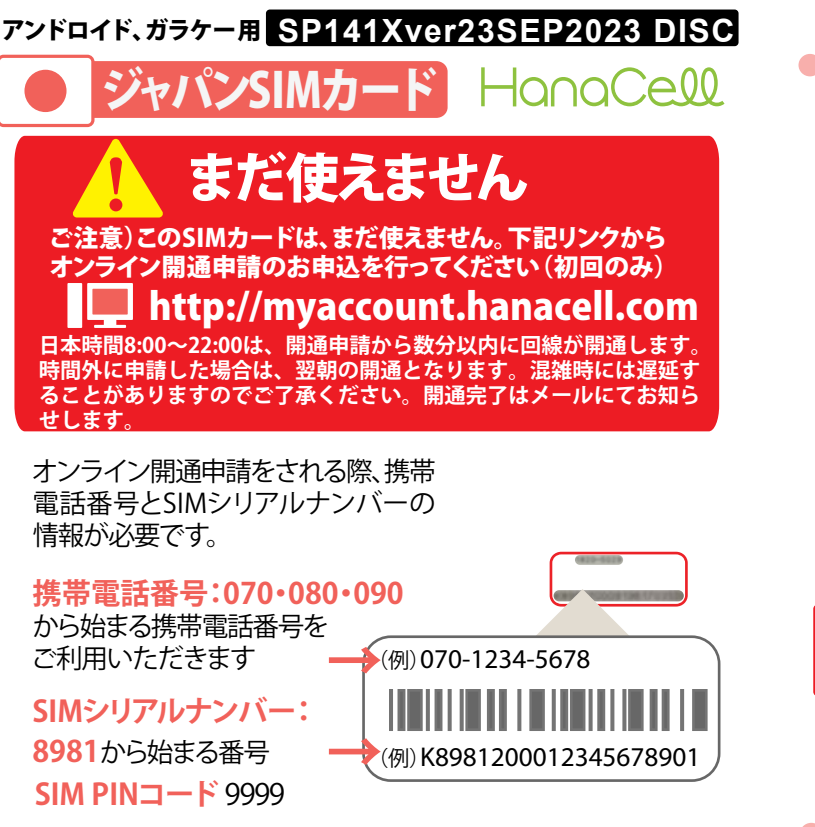

# SIMカードを挿入する前に・・・

・ジャパンSIMカードは日本以外では圏外となります。 ・SIMロックのかかった携帯電話機ではご利用いただ けません。

・お住いの国の通信会社にSIMロック解除をご依頼く ださい。

#### → モバイルデータ通信(有料)を使わない場合

普段モバイルデータ通信をご利用されている場合、SIMカード を差し替えただけでジャパンSIMカードのデータ通信がオンに なり、データ通信費が発生いたします。モバイルデータ通信のご 利用を希望されない場合は、SIMカードを差し替える前に、まず WiFiへ接続してください。その後、SIMカードを携帯に挿入し、モ バイルデータ通信をオフにしてください。

**[設定]>[データ使用]>[モバイルデータ通信]をオフ**

電話機によっては、バックグラウンドデータの設定も同時に オフする必要があります。

モバイルデータ通信(パケット通信)が本体側で正しくオフに設定 されていませんと、WiFiに未接続またはモバイルデータ通信が優 先される場合など、気づかないうちにモバイルデータ通信が発生 します。発生したデータ通信費用はお客さまのご負担となります。 ご利用の本体によりオフ設定は異なります。正しく設定していただ けますよう購入元またはメーカーにてご確認ください。

## SIMカードを挿入する

ジャパンSIMカードはマルチカットにて提供しております。

SIMカードを外枠から取り外し、必要なサイズ(ナノ、マイクロ、 通常)に指で抜き取ってから本体に装着してください。装着方 法は機種により異なりますので、本体の取り扱い説明書をご確 認ください

※「SIMカードが挿入されていません」またはそれと似たメッ セージが表示された場合は、SIMカードが正しく認識されてい ません。

その場合はSIMカードを一度取り出し、金属部分をきれいな布 でふき取った上で正しい方向で入れなおしてください

# **モバイルデータ通信(有料)**

① [設定]→[もっとみる]→[モバイルネットワーク]→ [アクセスポイント名] から新しいAPNを作成

名前: **sb**  APN: **plus.4g**  ユーザー名:**plus** パスワード:**4g** MCC:**440** MNC:**20** ※上記以外の項目はそのまま でAPNを保存してください

②新しく作成された**sb**の横にある丸いアイコンが選 択されていることを確認 ③[設定]>[もっとみる]>[モバイルネットワーク]から [データ通信を有効にする]をオン

**指定APN以外を利用された場合、従量課金 となり高額になりますので、ご注意ください**

**※ フィーチャーフォン(ガラケー)ではモバイルデータ 通信はご利用いただけません**

## 電話をかける

国内電話をかける>**電話番号を市外局番**から入力

**例)日本の番号(03-4550-1525)にかける**

03 4550 1525

**通話料24%でかけられる0063発信**

0063 03 4550 1525

国際電話をかける> **0063** の後に、**国番号**、**市外**

**局番の最初の「0(ゼロ)」を省いた相手先電話番号**

の順に入力

**例)アメリカの番号 (123-456-7890) にかける**

0063 1 123 456 7890 ※[1]は**米国の国番号**

※日本の緊急通報は、**警察110、消防・救急119**(無料)

## テキスト(SMS)を送る

宛先に次のように**相手先電話番号**を入力し送信 → 日本国内の携帯雷話宛にSMSを送る

**例)日本の番号(090-6666-5555)にSMS送信**

#### 090 6666 5555

→ 海外に SMS を送る

[+]、**国番号**、**市外局番の最初の「0( ゼロ)」を省いた 相手先電話番号**の順に入力

※[+] の表示方法は携帯電話機によって異なります

**例)アメリカの番号(123-456-7890) にSMSを送信**

+ 1 123 456 7890 ※[1]は**米国の国番号**

日本語対応機種なら、日本語でやり取りができます ※回線会社より料金、サービス内容等を記載したSMSが届く場合が ありますが、当サービスとは一切関係ありません

# (参考)電話をかけてもらう

→ 日本国内から電話をかけてもらう 携帯番号を、そのままダイヤルしていただきます → 日本"以外"の国から雷話をかけてもらう 各国の**国際電話発信番号**の後に、**日本の国番号**、 **最初の「0(ゼロ)」を省いた電話番号**をダイヤル **例)アメリカからジャパンSIMカード (080-6018-5555)にかけてもらう**

# 011 81 80 6018 5555

## 留守番電話

- 1件3分の伝言を、最大20件48時間保存されます → 携帯電話からメッセージを聞く
- ① [1416]をダイヤル(有料)
- ② [1]でメッセージを再生、[7]で削除、[9]で保存
- → 留守番電話をオフ・オンにする

ご自身の端末にてオフ・オンを設定してください。 操作方法はサポートサイトをご覧ください。

# PINコードとPUKコードについて

【SIM PINコード】 SIMカードに設定されている暗証番 号。PINコードをオンに設定すると、電源を入れるたびに PINコードの入力が必要になります。

紛失・盗難に備えて、コードを変更しPINコードをオンに 設定することをおすすめします。

設定方法は、ご利用の携帯電話機の取扱説明書をご参 照ください。

【PUKコード】PINコードを3回誤って入力すると、PIN ロックがかかり、SIMカードが利用できなくなります

(画面上に「SIMcard blocked」または「PIN blocked」と表 示)。

PINロックの解除に必要な暗証番号がPUKコードです。 PUKコードを10回誤って入力するとSIMカードが無効とな り、新しいSIMカードが必要になります。

(画面上に「SIM card rejected」または「PUK blocked」と 表示)

**PUKが必要になりましたら、 myhanacellログインサ イトにログインいただきご確認ください。**

# トラブルシューティング①

## → 電波が入らない

- ・開通申請(アクティベーション)はされていますか
- ・ 条件にあった携帯電話でご利用されているか確認
- ・ 携帯電話の電源をオフにし、再びオンに
- •場所を移動し、雷源を入れ直す
- ・ 機内モードがオンになっていないか確認
- ・ ソフトバンクのネットワークに手動で接続する

 [設定]→[もっと見る]→[モバイルネットワーク]→ [通信事業者]→検索が完了したら、ソフトバンクを選択 ※接続が完了したら、自動選択に戻す

# トラブルシューティング②

## → モバイルデータ通信ができない

- ・電波が入っているかご確認ください
- ・ [モバイルデータ通信]がオンになっているか確認する
- ・ APNを確認【モバイルデータ通信(有料)】を参照

#### → SMSが使えない

- ・ 送信先の番号を確認 ※キャリアメール宛や0063をつけた番号には 送れません
- ・ メッセージセンター番号「+819066519300」が 保存されているか確認

※詳細はサポートサイトをご覧ください

# マイハナセル・お客さまサポート

http://www.hanacell.com/support **明細書、トラブル対策法などの参照は、マイハナセルへ**

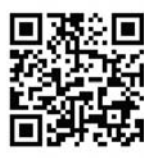

**Eメール**

support@hanacell.com

**盗難・紛失**

**米国内フリーダイヤル、24時間年中無休**

# **1-888-634-8226**

ニューヨーク時間 9:00~17:00(月~木) 9:00~16:00(金) カリフォルニア時間 6:00~14:00(月~木) 6:00~13:00(金) 日本時間 月~木 23:00~翌7:00/金 23:00~翌6:00 ※土、日、祝日は休業 【HanaCellカスタマーサポート営業時間】

## スマホでハナセルをフォローしよう SNSだけのお得なキャンペーンも随時実施中です♪

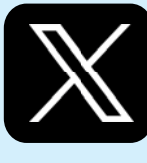

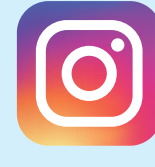

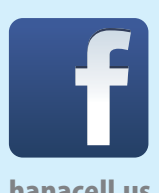

HanaCell CS hanacell hanacell.us